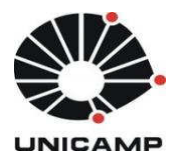

Universidade Estadual de Campinas Faculdade de Odontologia de Piracicaba

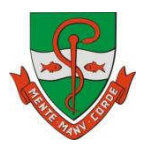

**"Aperfeiçoamento de ferramenta online para o preparo de soluções químicas do site da FOP-UNICAMP"**

> **Aluna**: Monique Rafaela Gimenez **Orientador**: Prof. Dr. Jaime Aparecido Cury

**PIRACICABA 2013** 

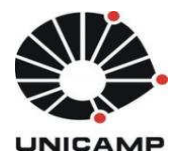

Universidade Estadual de Campinas Faculdade de Odontologia de Piracicaba

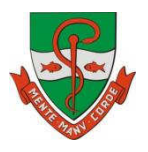

**Monique Rafaela Gimenez** 

## **"Aperfeiçoamento de ferramenta online para o preparo de soluções químicas do site da FOP UNICAMP"**

**Orientador: Prof. Dr. Jaime Aparecido Cury** 

**PIRACICABA 2013** 

## FICHA CATALOGRÁFICA ELABORADA POR MARILENE GIRELLO – CRB8/6159 - BIBLIOTECA DA FACULDADE DE ODONTOLOGIA DE PIRACICABA DA UNICAMP

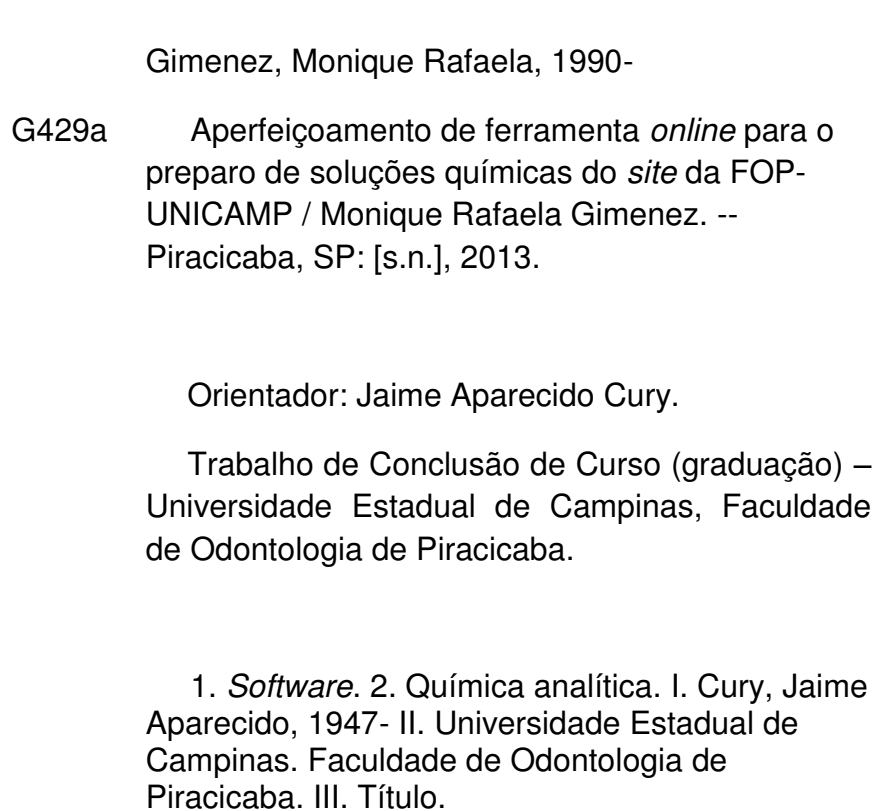

 *Dedico este trabalho aos meus pais, sei que nunca fui a filha perfeita, mas vocês sempre me fizeram sentir como se fosse! Desculpa se um dia eu fizer uma maluquice, às vezes um sonho nos leva a caminhos inimagináveis, mas necessários para alcançá-lo...*

#### **AGRADECIMENTOS**

Ao meu orientador, **Profº Dr. Jaime Aparecido Cury**, que me acompanhou desde meu 1º ano de graduação, sempre com muita paciência, dedicação e excelência em ensino. Sinto-me muito honrada por ter tido a oportunidade de aprender seus ensinamentos. O senhor sempre será um exemplo!

Meus pais, **Pedro e Alessandra**, por sempre terem sido meu porto seguro e fonte de determinação. Sei que não foi fácil me convencer a não desistir de tudo, me orgulho muito de ter pais tão sensacionais.

Meus irmãos, **Murilo e Gabi**, que estiveram comigo nas horas vagas, compartilhando brincadeiras e confusões.

 A turminha do fundão, que me fizeram dar altas gargalhadas e prolongar meus anos de vida, **Rafaela Chapola**, **Thamara Beline**, **Patrícia Martins**, **Isadora Konkowski**, **Ana Cláudia Justini**, **Jocemara Dondoni**, **Anne Caroline Ramos**. A FOP nunca terá um fundão tão louco e criativo quanto o nosso.

A minha amiga e companheira de todas as horas, **Thamara**, não sei o que seria do meu diploma sem você. Presente em todos os momentos, não me deixando desistir, sempre me fazendo ver o lado divertido de tudo que aconteceu. Você sempre vai ter um lugar garantido no meu coração!

Aos meus amigos **Carmem** e **Félix**, que sempre me deram dicas de como encarar as coisas difíceis da vida.

Aos meus amigos **Willian**, **Aline**, **Mariana**, que no período da engenharia, estavam ao meu lado me apoiando na hora de tomar uma das decisões mais importantes da minha vida: trocar de curso. **Willian**, obrigada por estar presente quando eu mais precisei, por cada apelido maluco que inventamos juntos, por todas as parcerias criando paródias e vídeos. **Aline**, obrigada pelos 18 anos de amizade verdadeira, com essa idade nossa amizade já pode ganhar um carro! **Mariana**, embora tenhamos convivido apenas um ano, foi o suficiente para nos divertimos demais e tenho certeza que nunca vou esquecer os melhores momentos.

*"Dinheiro ajuda a tomar café na cama. Estilo ajuda a descer uma escada." Diana Vreeland, ex-editora da VOGUE* 

#### **RESUMO**

O site da Faculdade de Odontologia de Piracicaba FOP-UNICAMP possuía dentro do Departamento de ciências fisiológicas, na área da bioquímica, a "Ferramenta para preparo de soluções químicas". Essa ferramenta foi desenvolvida com o intuito de possibilitar a aqueles não familiarizados com cálculos químicos, que eles fossem feitos com facilidade, praticidade, rapidez e precisão exigida. No entanto, essa ferramenta precisava de um aperfeiçoamento em sua configuração, design e conteúdo. Essas alterações foram feitas neste trabalho. Até o presente momento (27 de setembro de 2013) essa ferramenta foi acessada 1420 vezes, sugerindo que ela tem sido útil para estudar a teoria sobre as várias modalidades de expressar a concentração das soluções ou para o preparo de soluções químicas.

Palavras-chave: Software, Química Analítica, Bioquímica.

#### **ABSTRACT**

The website of the Piracicaba Dental School (FOP-UNICAMP) has within the Department of Physiological Sciences, in biochemistry, the "Tool for the preparation of chemical solutions." This tool was developed in order to enable those unfamiliar with chemical calculations, they were made with ease, convenience, speed and precision required. However, this tool needed an improvement in its configuration, design and content. These changes were made in this work. Until now (September 27, 2013) this tool has been accessed 1420 times, suggesting that it has been useful for studying the theory about the ways of expressing the concentration of solutions or for the preparation of chemical solutions.

Keywords: Software, Analytical Chemistry, Biochemistry.

#### **LISTA DE ABREVATURAS E SIGLAS**

- **EEP** Escola de Engenharia de Piracicaba
- **WWW** World Wide Web
- **CERN** Centre European pour la Recherche Nucleaire
- **URL** Uniform Resource Locator
- **HTTP** Hypertext Transfer Protocol
- **HTML**  HyperText Markup Language
- **PHP** Personal Home Page

### **SUMÁRIO**

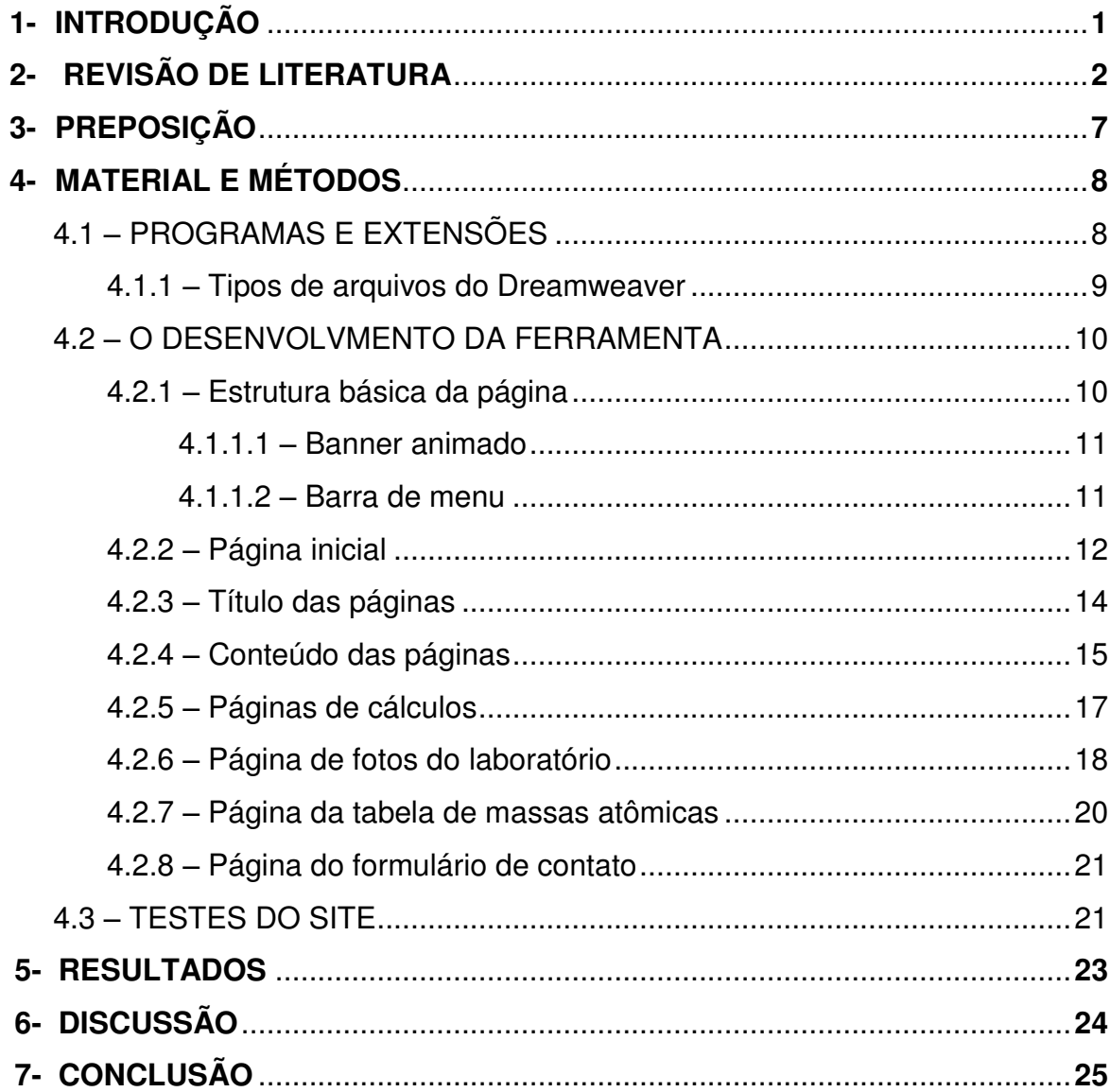

#### **1- INTRODUÇÃO**

Embora no presente sejam encontradas a venda soluções químicas com a concentração desejada para a realização de determinada análise ou pesquisa, o preparo de é expressa como requer que o interessado tenha familiaridade com cálculos soluções é ainda uma rotina em muitos laboratórios, mesmo porque a maioria dos reagentes necessários para determinado procedimento analítico não está disponível comercialmente.

Para o preparo de soluções químicas é necessário não só um conhecimento teórico de como a concentração de soluções matemáticos para se chegar à concentração desejada.

Assim na década de 90, o Professor Jaime A Cury, da área de Bioquímica do Departamento de Ciências Fisiológicas, UNICAMP, sentindo a dificuldade dos técnicos do Laboratório de Bioquímica Oral em realizar os cálculos necessários para o preparo de soluções, idealizou uma planilha de Excel que executava os cálculos com a precisão necessária para se obter a concentração desejada, não só de soluções simples como as mais complexas, como a de tampões. Entretanto, as fórmulas usadas na planilha Excel podiam ser modificadas pelo usuário com risco de ocorrer erros no cálculo seguinte.

 Desse modo, a partir dessa planilha de Excel, as alunas Elisângela Ferreira e Valéria Moreira do curso de Ciência da Computação da EEP desenvolveram essa ferramenta de cálculos. Entretanto, essa ferramenta precisava de um aperfeiçoamento técnico de forma a viabilizar uma melhor interface, adição de conteúdos, alteração de configurações. Tudo para torná-la mais completa e acessível, permitindo uma maior interação entre sistema e usuário, além de torná-la mais completa e acessível, possibilitando àqueles não familiarizados com os cálculos requeridos que isso seja feito com facilidade, praticidade, rapidez e precisão exigida.

#### **2- REVISÃO DA LITERATURA**

A World Wide Web foi criada no início da década de 1990, por Tim Berners-Lee, para aperfeiçoar a comunicação no CERN (Centre European pour la Recherche Nucleaire). Berners-Lee criou o HTML (HyperText Markup Language), uma linguagem de marcação baseada na bem-sucedida SGML (Standard Generalized Markup Language), para formatar os documentos que seriam distribuídos em rede e também desenvolveu protocolos de comunicação para tornar viável seu novo sistema de informações em hipertexto (BERNERS-LEE, 1999).

Um site é formado por um conjunto de páginas interligadas, cujo conteúdo apresenta produtos, serviços e demais informações sobre a empresa. O acesso a essas informações se dá através de um endereço na WEB, normalmente escrito da seguinte forma www.algumacoisa.com.br. Segundo Castro, sites são atualmente a forma mais conhecida de se distribuir informações pela WEB (MOURYLISE HEYMER, 2000)

De acordo com Gralla (1996), essas páginas são ligadas umas as outras usando hipertexto, sendo construídas usando uma linguagem de marcação chamada HTML (linguagem de marcação de hipertexto). A teia funciona em ambiente cliente/servidor, para visualizar páginas pode-se executar um cliente web em seu computador, os chamados navegadores ou browser. O navegador envia a solicitação do URL ( universal resource locators) que são os nomes para os locais da teia, usando o protocolo HTTP ( hipertext transfer protocol), que define o modo como o navegador e o servidor se comunicam.

Para o acesso ao conteúdo de um site, precisa-se de um navegador web ou browser que é um software que permite que seus usuários possam acessar e interagir com documentos virtuais ou páginas web. A funcionalidade dos navegadores é a de que, quando for feito um pedido de um determinado conteúdo à internet, providenciar a apresentação do mesmo. Eles são o principal meio de acesso à internet utilizando vários protocolos entre eles Transmissivos Controle Protocole / Internet Protocol (TCP/IP), HTTP e até mesmo FTP (SILVA, 2008).

Os browsers possibilitam, portanto, utilizar na sua globalidade, todos os recursos da Internet, da consulta dos sites ao envio de emails, da transferência de ficheiros à comunicação em tempo real como conta Vaz (2002).

Para um site ficar disponível, ele precisa de um servidor Web, que segundo Ribeiro, 2005 é um programa responsável por disponibilizar páginas, fotos, ou qualquer outro tipo de objeto ao navegador do cliente. Ele também pode operar recebendo dados do cliente, processando e enviando o resultado para que o cliente possa tomar a ação desejada.

Existe uma relação entre o servidor Web e o browser do utilizador e essa relação é denominada de cliente/servidor – isto é, uma distribuição de tarefas entre o servidor (que armazena, processa e distribui os dados) e um cliente (que solicita e visualiza os dados fornecidos pelo servidor). Este tipo de arquitetura também é conhecido por two-tier (arquitetura de duas camadas). (Remoaldo, 2006)

O Design é uma das partes fundamentais de um site, segundo Livingstone, (1992) apud Vilas Boas (1999, p.16), definem design gráfico como uma atividade de combinação. Um projeto de design gráfico é o conjunto de elementos visuais – textuais e/ou não textuais reunidos numa determinada área preponderadamente bidimensional e que resulta exatamente da relação entre esses elementos.

Alguns princípios de design prevalecem e segundo Radfaher podem ser resumidos em sete tópicos: proximidade e alinhamento; equilíbrio, proporção e simetria; contraste, cores e brancos; ordem, consistência e repetição; simplificação; legibilidade e integração.

 $\checkmark$  Proximidade e alinhamento: Elementos que possuem algo em comum devem permanecer juntos para que as pessoas os reconheçam como um grupo em um layout. Podem estar alinhados ou agrupados, mantendo um equilíbrio em relação as margens e aos textos. Essa organização facilita a leitura, estabelece uma hierarquia de informação e guia o leitor. O alinhamento utilizado deve ser

repetido em todo projeto, ou então modificado drasticamente, tendo para isso um bom motivo.

 $\checkmark$  Equilíbrio, proporção e simetria: Uma forma geométrica que apresente duas metades iguais é simétrica. A simetria é baseada na perfeição, buscando formas ideais, porém apesar de apresentar soluções bonitas, produz um layout estático e artificial. Geralmente é utilizada quando não se tem a necessidade de chamar a atenção, em projetos com apelo tradicional, como convites de casamento e demonstrativos financeiros. Já o equilíbrio é mais difícil de conseguir, utilizam-se elementos de pesos e tamanhos diferentes que se opondo se completam, criam movimento e interesse sobre o todo. O contraste de cores, tamanhos, formas e direções costumam conseguir um layout equilibrado.

 $\checkmark$  Contrastes, cores e brancos: Um layout apresenta contraste quando varia tamanhos, peso, estilo, forma e cor dos elementos. E quanto mais intensos e numerosos os contrastes mais interessante e curioso será o resultado. Em um layout onde não há contraste algum entre os elementos, o resultado é concordante e normalmente sem maiores atrativos. Normalmente apresenta margens do mesmo tamanho, título e textos no mesmo tipo de letra. Mas a pior relação é a conflitante, que se apresenta quando o designer quer inovar mas não ousa muito, então executa pequenas variações de tipo, corpo, estilo de texto, imagens e a similaridade acaba dificultando a leitura pois não são nem concordantes, nem contrastantes. Espaços em branco ou vazios equilibram o layout, reforçam a unidade de um grupo, harmonizam áreas e aumentam o contraste.

 Ordem, consistência e repetição: No design de um conjunto de documentos, sejam websites, programação visual de uma empresa, projeto gráfico de uma revista, e assim por diante, são definidas algumas regras que não podem ser mudadas no meio do caminho. São famílias de letras, contraste, alinhamento, disposição de fotos, cores, espaços, fundos que criam uma unidade e orientam o usuário.

 $\checkmark$  Simplificação: A simplicidade requer objetividade, firmeza, clareza da mensagem e elegância de design. Muitos confundem simplicidade com pobreza, querem mais elementos, mais cores, mais brilhos, mais animação, mais luz. O resultado geralmente é ruim quando mais de três famílias são misturadas em um layout, o mesmo ocorre com cores, efeitos especiais, caixas, sombras, sublinhados, setas, negrito, itálico, ou outros elementos.

 $\checkmark$  Legibilidade: Um texto deve ter legibilidade ou então ter um bom motivo para sacrificar o leitor e despertar sua disposição para maior esforço de leitura.

 $\checkmark$  Integração: Todos os conceitos devem ser testados, harmonizados, agrupados, alinhados, simplificados, ordenados, sintetizados e integrados. (MOURYLISE HEYMER, 2000)

Além do design do site, também temos a interatividade, que de acordo com McKirchy-Spencer (1997), existem diferentes categorias de sites, e cada uma utiliza a interatividade diferentemente, conforme seus objetivos e finalidades. Páginas dinâmicas de boa qualidade não são apenas páginas com movimento, mas sim aquelas que combinam a tecnologia mais apropriada ao conteúdo, o melhor layout e boas estratégias de mercado e de marca. Uma etapa fundamental no desenvolvimento do conteúdo dinâmico é identificar, de acordo com o público consumidor: a compatibilidade do navegador com os recursos desejados, a capacidade de plataforma, a velocidade do computador e a velocidade de conexão.

A interatividade motiva o utilizador a explorar um site. O envolvimento que o usuário pode ter com o que é disponibilizado resulta também do nível de interatividade proporcionado. Identificamos cinco níveis de interatividade:

a) Nível um – o utilizador vê, lê e ouve; clica nas hiperligações para aceder à informação, para navegar no site;

b) Nível dois – o utilizador desloca ou movimenta objetos;

c) Nível três – o utilizador preenche e envia, por exemplo, um formulário, um trabalho, etc, esperando receber uma resposta;

d) Nível quatro – o utilizador preenche e verifica, obtendo feedback imediato. Este caso aplica-se à procura de informação num motor de pesquisa, aos exercícios com correção automática, aos jogos com pontuação. O feedback imediato é estimulante para o utilizador e permite-lhe progredir na aprendizagem.

 e) Nível cinco – o utilizador constrói um texto colaborativamente online.(Ana Amélia Amorim Carvalho, 2006).

#### **3- PREPOSIÇÃO**

O site do sistema de cálculos possuía problemas em relação à configuração das páginas, design, revisão de textos. Novas páginas precisavam ser adicionadas, de forma a permitir aos usuários um maior entendimento dos conteúdos abordados e uma melhor navegabilidade pela ferramenta.

#### **4- MATERIAL E MÉTODOS**

#### **4.1 – PROGRAMAS E EXTENSÕES**

Os programas utilizados foram: Adobe Dreamweaver CS5, PHP 5.3.0, Apache 2.2.11, Adobe Photoshop CS5, Adobe Flash Professional CS5

#### *Descrição dos programas utilizados:*

**Adobe Dreamweaver CS5**: é o software de criação e edição líder da Web que fornece recursos em nível visual e de código para criar sites baseados em padrões e designs para desktops, smartphones, tablets e outros dispositivos.

*Extensões utilizadas:* 

*- Form Calculator:* ultilizada em operações matemáticas sem muita complexidade, como multiplicação, divisão, subtração, soma.

*-* **Web Stunning Photo Gallery***:* Insere um vizualizador de fotografias. O único problema é o fato de deixar uma marca d'gua no vizualizador.

**Servidor Apache** (ou Servidor HTTP Apache, em inglês: *Apache HTTP Server*, ou simplesmente: *Apache*): é um servidor web livre. O servidor é compatível com o protocolo HTTP versão 1.1. Suas funcionalidades são mantidas através de uma estrutura de módulos, permitindo inclusive que o usuário escreva seus próprios módulos utilizando a API do software.

**Adobe Photoshop CS5** oferece todos os recursos de edição, composição e pintura de última geração do Photoshop CS5 padrão do setor e mais ferramentas inovadoras para edição 3D e de movimento. E agora, você pode usar esse software com aplicativos móveis que maximizam sua criatividade.

**Adobe Flash Professional CS5** é uma excelente ferramenta que oferece um ambinete de desenvolvimento profissional voltado para a criação de conteúdos de multimidia baseada em vetor.

#### **4.1.1 - Tipos de Arquivos do Dreamweaver**

Por padrão, o Dreamweaver salva arquivos usando a extensão ".html". A seguir estão alguns dos demais tipos de arquivo comuns que você pode usar ao trabalhar no Dreamweaver:

**CSS:** Os arquivos em folha de estilos em cascata têm uma extensão ".css". Eles são usados para formatar conteúdo em HTML e controlar o posicionamento de vários elementos de página.

**GIF:** Os arquivos Graphics Interchange Format têm uma extensão ".gif." GIF é um formato gráfico para Web conhecido para desenhos, logotipos, gráficos com áreas transparentes e animações. Os GIFs contêm 256 cores no máximo.

**JPEG:** Os arquivos Joint Photographic Experts Group (nomeados após a criação do formato pela organização) têm uma extensão ".jpg" e costumam ser fotografias ou imagens coloridas de alta resolução. O formato JPEG é mais conhecido por conta de fotografias digitais ou digitalizadas, imagens que usam texturas, imagens com transições de gradientes de cores e todas as imagens que exijam mais de 256 cores.

**XML:** Os arquivos em Linguagem de markup extensível têm uma "extensão .xml". Eles contêm dados em uma forma não processada que pode ser formatada usando a XSL (Linguagem de folha de estilos extensível).

**XSL:** Os arquivos em Linguagem de folha de estilos extensível têm uma extensão ".xsl ou .xslt". Eles são usados para aplicar estilo a dados em XML que você deseja exibir em uma página da Web.

**CFML:** Os arquivos em Linguagem de markup do ColdFusion têm uma extensão ".cfm". Eles são usados para processar páginas dinâmicas.

**PHP:** Os arquivos do Pré-processador de hipertexto têm uma extensão ".php" e são usados para processar páginas dinâmicas.

#### **4.2 – O DESENVOLVIMENTO DA FERRAMENTA**

#### **4.2.1 – Estrutura básica da página**

 É a estrutura do site que permanece igual independente da página acessada dentro do site, conta com o banner animado e barra de menu.

Observe na figura 1:

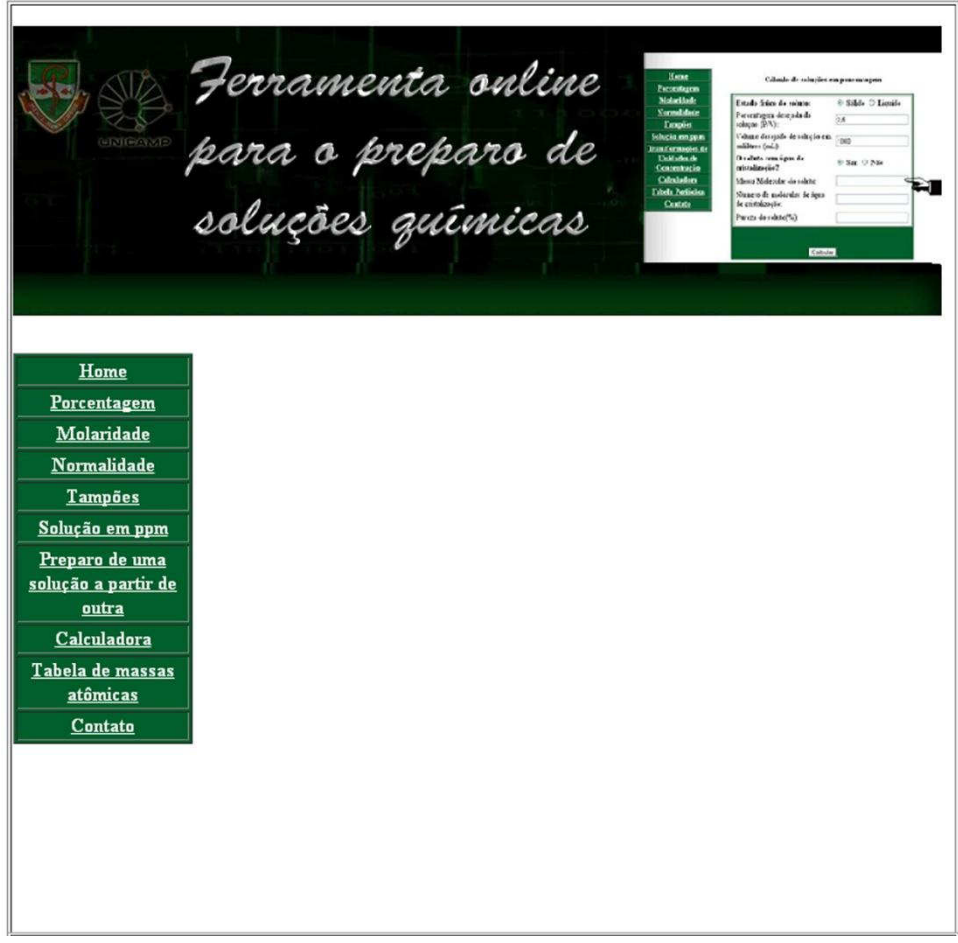

Estrutura básica da página (Figura 1).

#### **4.2.1.1 - Banner Animado**

Desenvolvido a partir de uma sequência de fotos feitas no Laboratório de Bioquímica Oral da FOP UNICAMP, ele mostra o passo a passo para o preparo de uma solução química. Criado com o princípio de uma animação "quadro a quadro" utilizando os programas Windows Movie Maker e Adobe Flash Player CS5. Observe o resultado final na Figura 2.

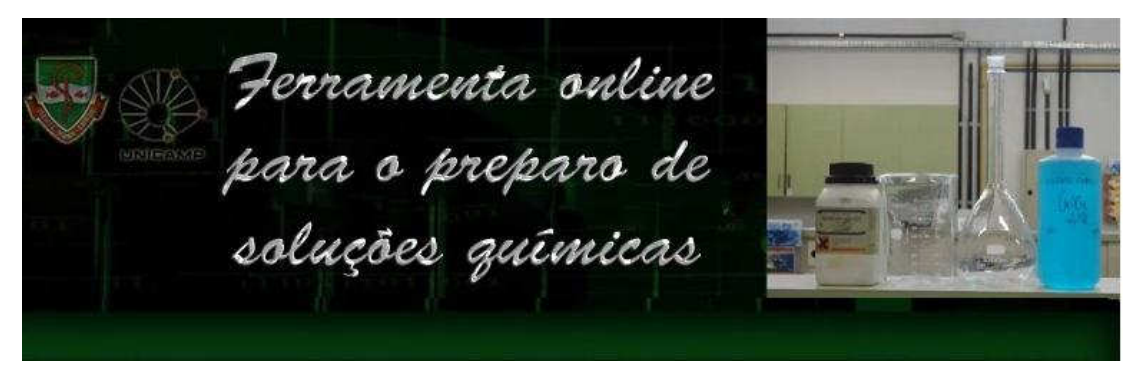

Banner animado (Figura 2).

#### **4.2.1.2 - Barra de Menu**

São 10 links, como apresentados na Figura 3, que oferecem direcionamento as páginas do site. Comportam-se de maneira interativa, mudando de cor quando se posiciona o cursor sobre cada link.

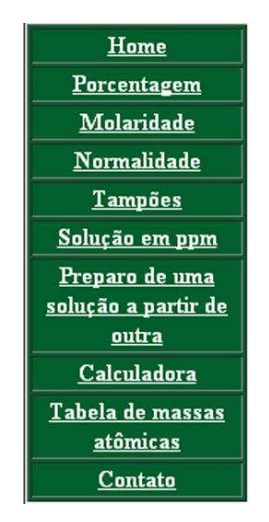

Barra de menu (Figura 3).

#### **4.2.2 – Página Inicial**

Segundo Nielsen (2000 p.116), A primeira meta imediata de qualquer homepage é responder às perguntas: Onde estou? E o que faz esse site? O design deve deixar óbvio o objetivo do site para o usuário que visita pela primeira vez.

A página inicial ou homepage apresenta banner, barra de menus, contador de visitas, informações sobre o desenvolvimento, links sobre o sistema de cálculos e sobre os laboratórios.

> Ferramenta online<br>para o preparo de<br>soluções químicas Home Desenvolvir Porcentagem Molaridade Essa ferramenta foi inicialmente desenvolvida por duas alunas do curso de Ciências da Computação da EEP Elisângela Ferreira e Valéria Moreira. Em 2012, foi aperfeiçoada pela aluna Normalidade de graduação da Fop Unicamp, Monique Gimenez, sob orientação do Professor Dr. Jaime Cury, Tampões possibilitando àqueles não familiarizados com os cálculos requeridos que isso seja feito com Solução em ppm .<br>facilidade, praticidade, rapidez e precisão exigida. Preparo de uma Sistema de Cálculos Laboratorial para o Preparo de Soluções Qui solução a partir de outra Soluções químicas Calculadora Tabela de massas Embora no presente sejam encontradas a venda soluções químicas com a concentração desejada atômicas para a realização de determinada análise ou pesquisa, o preparo de soluções é ainda uma rotina Contato em muitos laboratórios, mesmo porque a maioria dos reagentes necessários para determinado Leid procedimento analítico não está disponível comercialmente. **Total 1097** Nossos Laboratórios .<br>HLALAINN 9A Germany 23 France 9 Laboratório de Bioquimica Oral O laboratório de Bioquímica Oral da FOP-UNICAMP realiza pesquisas sobre biofilme dental e uso de fluoreto em Odontologia e para tal possui os equipamentos necessários para esse fim Galeria de fotos do laboratório de Bioquimica Oral da FOP. Veja as fotos Brazil 1

Veja na figura 4.

Página inicial (Figura 4).

Segundo o site www.geovisite.com/pt, O contador de visitas GEOCOUNTER é um contador, afixa dinamicamente no seu sítio da internet os visitantes on-line e os anteriores, segundo o país de proveniência.

O contador já vem com o designer pronto (Figura 5), mas possibilita a mudança de algumas cores no momento em que o código vai ser gerado.

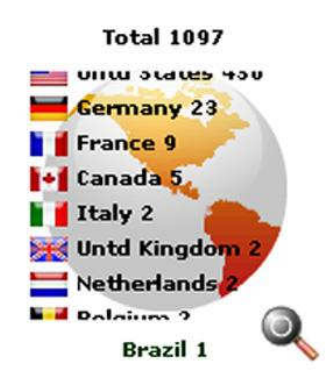

Contador de visitas (Figura 5).

Clicando no contador de visitas, abre-se uma guia que informa a localização geográfica dos visitantes no mapa mundial. Observe a interface do localizador na figura 6.

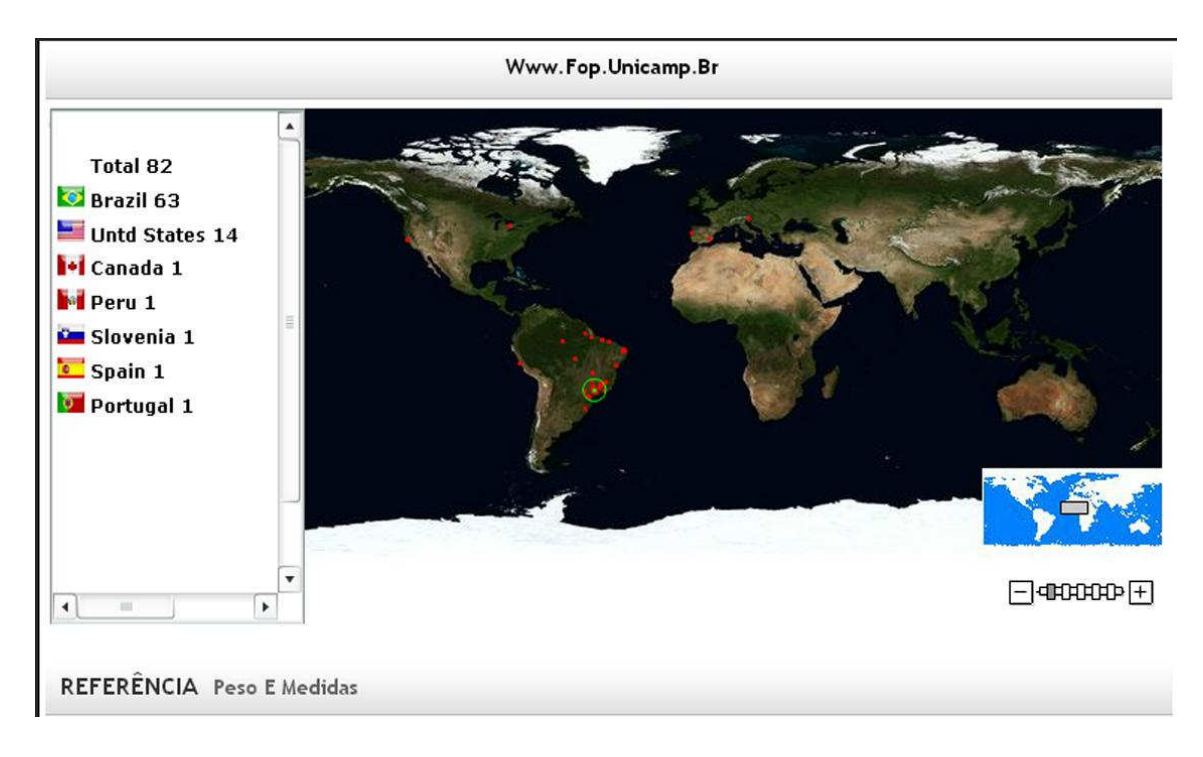

Localização geográfica dos visitantes (Figura 6)

Ainda na página inicial temos uma breve introdução ao site, enfatizando o desenvolvimento, a ferramenta em si e o Laboratório de Bioquímica Oral da FOP UNICAMP. Veja na figura 7.

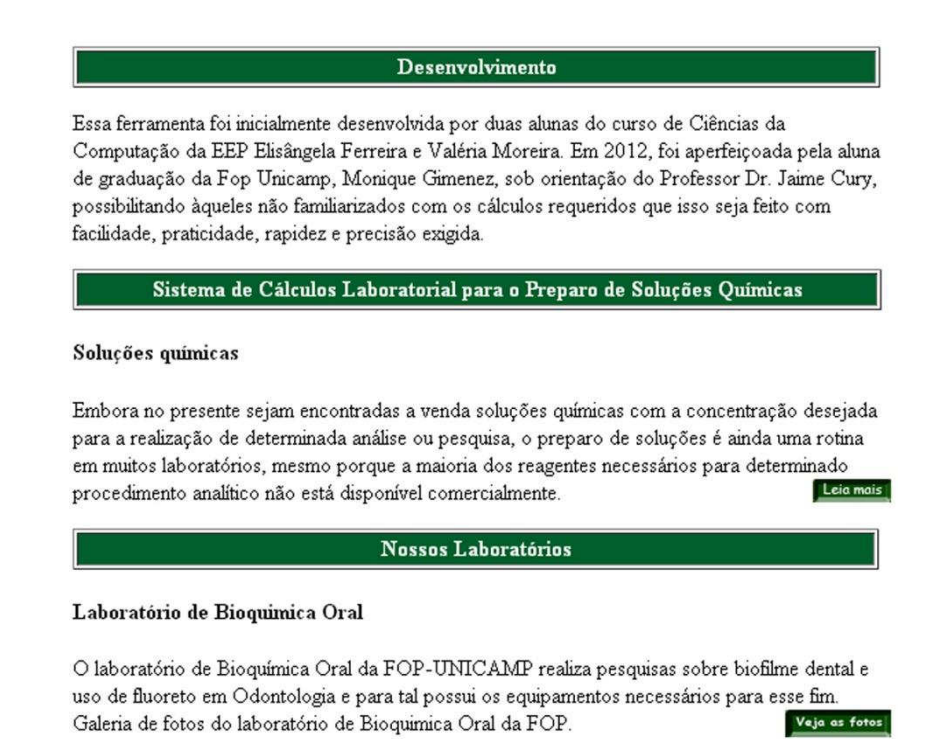

Conteúdo da página inicial (Figura 7).

#### **4.2.3 – Título das páginas**

É importante para nomear a página, pois além de aparecer na barra superior do navegador, terá funções de referência para os motores de busca (como Google, Cadê, Yahoo) e ficam como "Bookmarcks" quando o usuário adiciona a página na pasta favoritos do navegador.

Os títulos das páginas foram escolhidos de acordo com o conteúdo expresso nelas, como porcentagem, molaridade, normalidade, tampão, solução em ppm, preparo de uma solução a partir de outra, tabela de massas atômicas, contato.

Observe na Figura 8 que nome da página é colocado entre as tags <title><title>

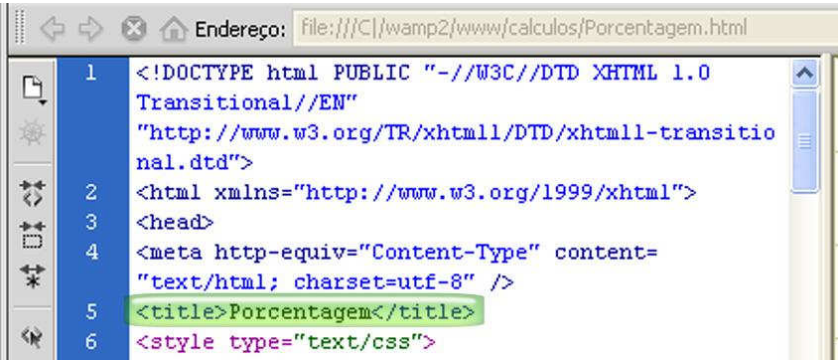

Título das páginas (Figura 8).

#### **4.2.4 – Conteúdo das páginas**

As páginas de "Porcentagem", "Molaridade", "Normalidade", "Tampões", "Preparo de uma solução a partir de outra", tiveram seus textos atualizados e alguns exemplos e fórmulas teóricas foram colocados (Figura 9), para facilitar o entendimento e aprendizagem do usuário, possibilitando a realização dos cálculos sem a utilização do programa.

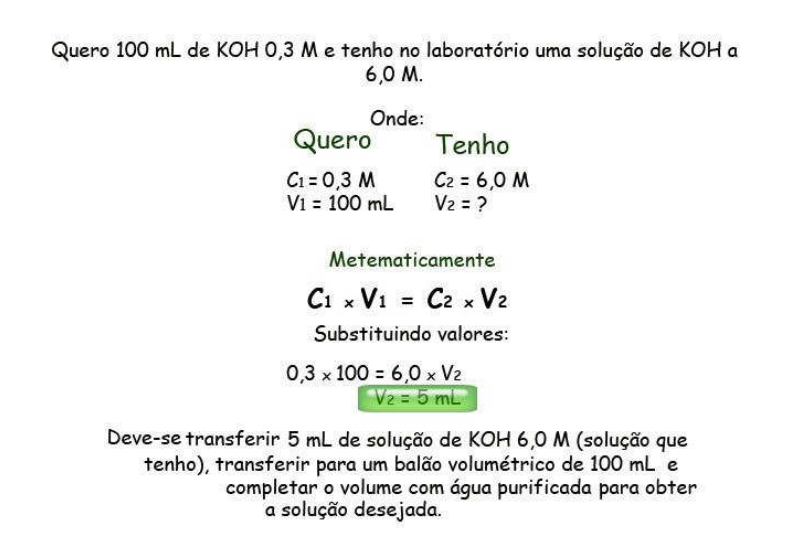

Exemplos e fórmulas dos cálculos (Figura 9)

Como se pode notar na figura 10, foi criada uma nova página, "Solução em ppm", que mostra ao usuário como proceder no preparo de uma solução com concentração expressa em ppm.

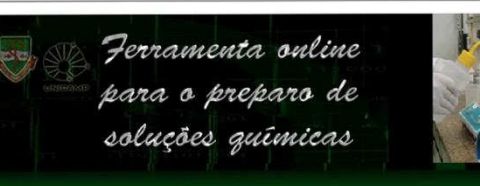

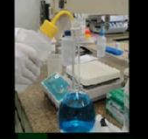

#### Preparo de Soluções em ppm (Partes por Milhão - ppm)

Embora não seja uma maneira usual de expressar a concentração de soluções, ela é bastante<br>usada quando o soluto se apresenta em concentrações muito baixas ("traços") numa solução ou<br>sólido. É bastante empregada em odontolo

ppm se refere a partes por milhão, isto é, a proporção do soluto em 10<sup>6</sup> partes da solução. Assim, por exemplo, a água a 1,0 ppm F contém 1 mg F/ 1L H<sub>2</sub>O = 1 mg F/ 1000 g H<sub>2</sub>O = 1 mg F/  $1000000$  mg  $\rm H_2O=1$  parte/  $10^6$  partes da solução.

#### Solução em ppre <u>Preparo de uma</u><br>olução a partir de  $_{\text{outra}}$ Calculadora Tabela de massas<br>atômicas Contato

Porcentagem

Molaridade<br>Normalidade Tampões

> Para preparar uma solução contendo 225 ppm F são geralmente usados os sais que contém o elemento reférido. Esses sais estão numa forma sólida, portanto, basta calcular o peso do sal que formecerá a massa da substância des concentração.

Por outro lado, a substância desejada pode estar na forma líquida, caso do $\rm H_2SF_6$  (ácido flúor For our<br>constants a suspensation calcular o volume desse ánido que formecerá a massa de<br>fluidos). Nesse caso será necessário calcular o volume desse ánido que formecerá a massa de<br>fluoreto para preparar determinado volume

necessario antico de activación en ambiento a mando a manda completa de fluentes, um como establecente de activación en ambiento antico de activación de fluente de activación de activación de activación de activación de ac

Exemplo - NaFi

1- Quero preparar 1 litro de solução de 250 ppm F e tenho o sal NaF<br>(100% puro)

a) Uma solução com 250 ppm F contém 250 ma/L, ou se ia. 0.25 a/L b) Desde que na molécula de NaF (Massa Molecular "MM" = 42), há<br>uma relação de estequimetria de 42 NaF : 19 F, pademos calcular<br>quantas gramas de F há em certa massa de NaF:

42 g NaF .......... 19 g F<br>x g NaF ......... 0,25 g F<br><mark>[x = 0,552g NaF</mark>

c) Pesar 0,552g ou 552 mg de NaF, dissolver em um balão volumé-<br>trico e completar o volume para 1 litro.

Exemplo -  $\mathrm{H}_2\mathrm{SiF}_6$ 

2- Quero preparar 1 litro de solução a 250 ppm F a partir de uma so-<br>lução de estoque de H:SiFs. (pureza 25%; densidade 1,18 g/L)

a) Uma solução com 250 ppm F contém 250 mg/L, ou seja, 0,25 g/L b) Desde que na molécula de H:SiF« (Massa Molecular "MM" = 144,08)<br>há uma relação de estequiometria de 144,08 H:SiF«: 19 F, podemos<br>calcular quantas gramas de F há em certa massa de H:SiF«:

144,08g HzSiF<sub>4</sub> ------------ 114 g F<br>x g HzSiF<sub>4</sub> ----------- 0,25 g F<br>x = 0,31596 g HzSiFe

c) Correção da pureza (25%):

100 g H:SiFs ------------ 25 g H:SiFs<br>y g H:SiFs ------------ 0,31596 g H:SiFs<br><u>ly = 1,2638 g de H:SiFs</u>

d) Cálculo do volume (densidade = 1,18 g/L):

1 mL HzSiF6 ------------- 1,18 g HzSiF6<br>z mL HzSiF6 ------------ 1,2638 g HzSiF6

e) Pipetar 1,07 mL de H:SiFs, transferir para um balão volumétrico de 1 litro

# Passo a Passo no Preparo de Solação em p<br/>pra $1 - \mbox{Pegar}$ no almozarándo o fraco do solato ou da solação;<br><br/> $2 - \mbox{Informe connectionação of protocol designido};$ <br> $2 - \mbox{Informe to volume em ml. designdo};$ <br> $3 - \mbox{Informa a massa molecular do profado};$ <br/> $4 - \mbox{Informa a massa molecular do profado};$ <br> $6 - \mbox{Informa a masero ddéronos da elemento desejado$

- 
- -
- 

Abrir tela de cálculo

Solução em ppm (Figura 11).

Ao final dessas páginas encontra-se o botão com o link "Abrir tela de cálculo", onde o usuário é direcionado a página de cálculos. Veja na figura 12.

Abrir tela de cálculo

Botão para abrir tela de cálculos (Figura 12).

#### **4.2.5– Páginas de cálculos**

As páginas de cálculos foram programadas em php, apresentam funções matemáticas, operadores aritméticos, de atribuição, lógicos, de comparação e de expressão condicional.

Ao abrir a tela de cálculo, dados são pedidos ao usuário como: concentração, volume, pH, pKa, massa atômica, massa molecular, número de átomos, pureza, ou até a seleção do estado físico ou da operação desejada. Essas opções vão variar de acordo com o cálculo selecionado.

Como exemplo, veja o programa de cálculo para o preparo de uma solução em ppm na figura 13:

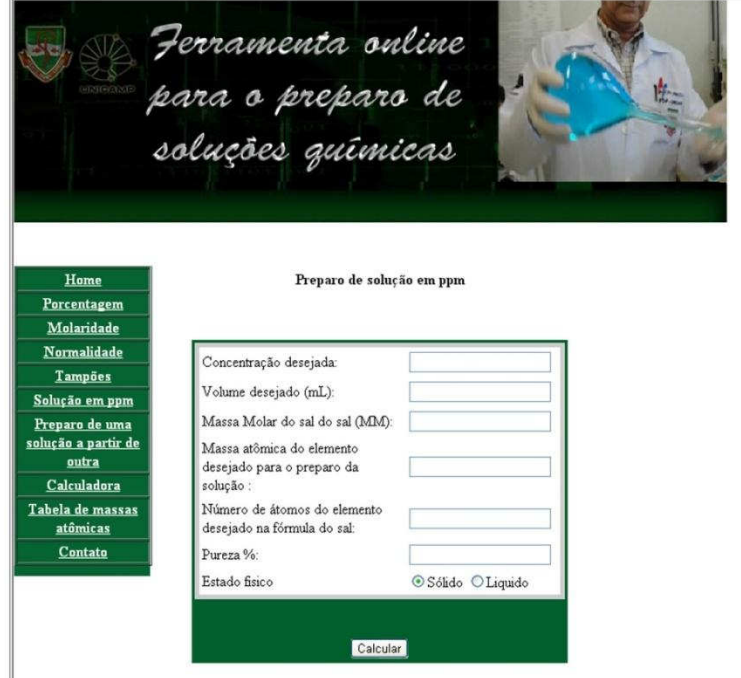

Preparo de solução em ppm (Figura 13).

Assim que todos os dados forem preenchidos, o usuário clica no botão "Calcular" e é direcionado a página dos resultados, onde ele tem o retorno de todos os dados digitados e o resultado que procura, expresso em uma unidade de concentração, como mostra a Figura 14.

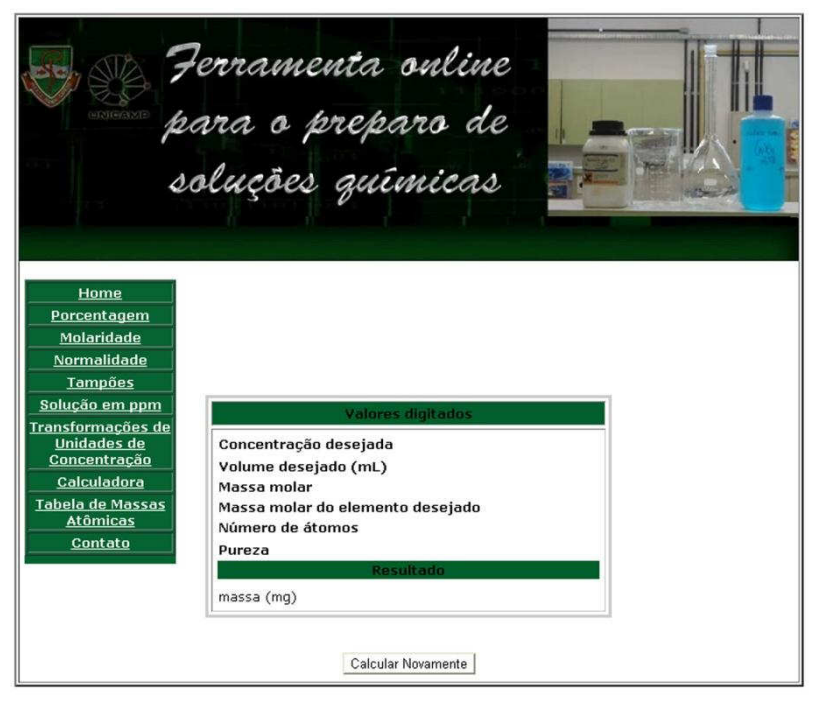

Página de resultados (Figura 14).

#### **4.2.6 – Página de fotos do laboratório**

Na página inicial, temos o link "Veja as Fotos" que nos encaminha para um álbum de fotos. A página de fotos mostra o Laboratório de Bioquímica Oral da FOP-UNICAMP.

Observe o álbum na Figura 15.

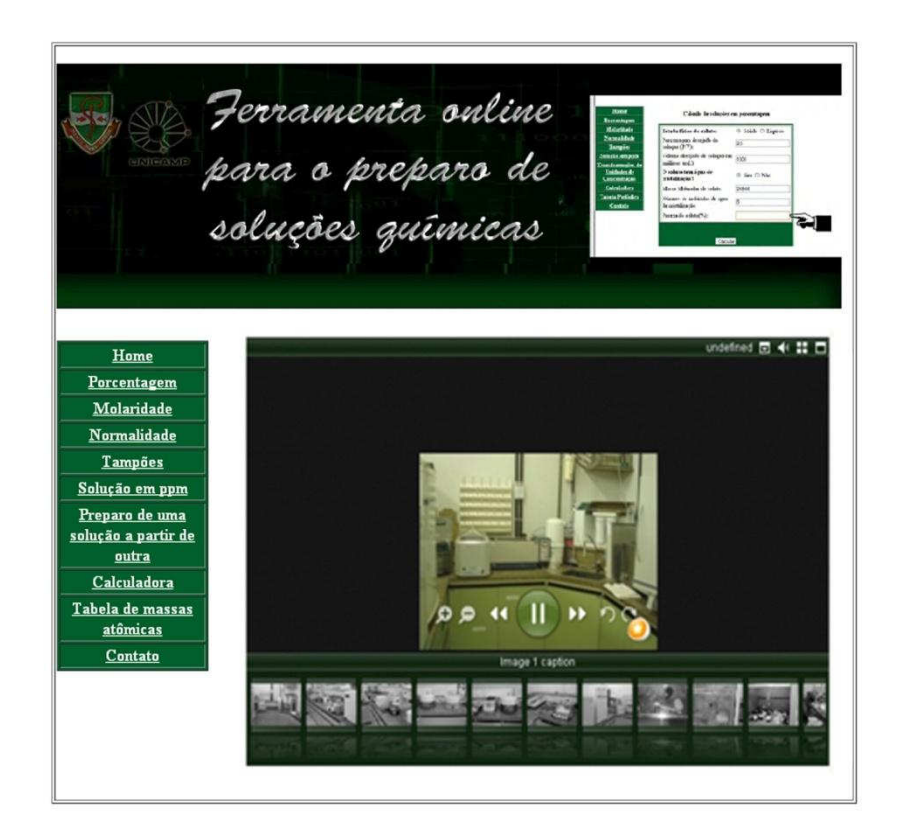

Galeria de fotos (Figura 15).

O álbum foi criado usando a extensão do software Dreamweaver "Web Stunning Photo Gallery", geralmente essa extensão após ser baixada, se encontra em " Insert > Media > Web Stunning Photo Gallery"

Veja a interface da extensão "Web Stunning Photo Gallery" na Figura 16.

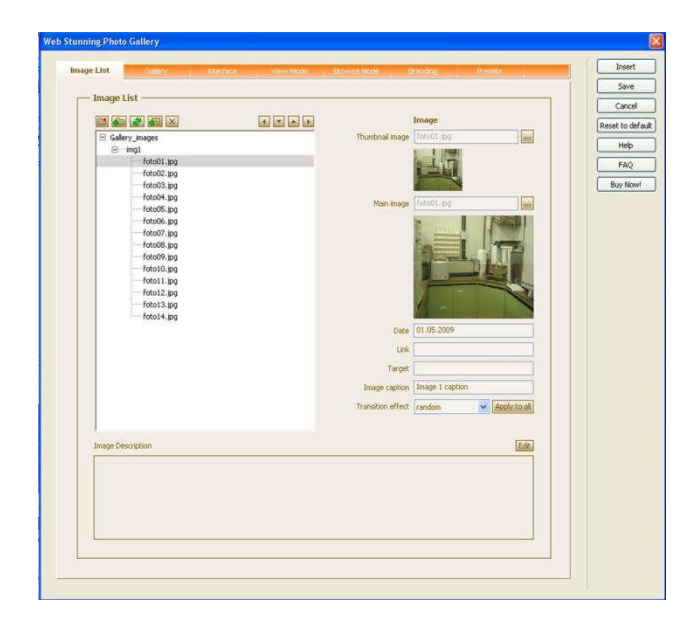

Interface da extensão "Web Stunning Photo Gallery" (Figura 16).

#### **4.2.7– Página da tabela de massas atômicas**

A tabela de massas atômicas foi organizada por ordem alfabética, como se pode notar na figura 18, para facilitar a busca dos elementos químicos pelas pessoas que não estão acostumadas com a disposição e estrutura de uma tabela periódica convencional. Ela foi editada no software Adobe Photoshop CS5.

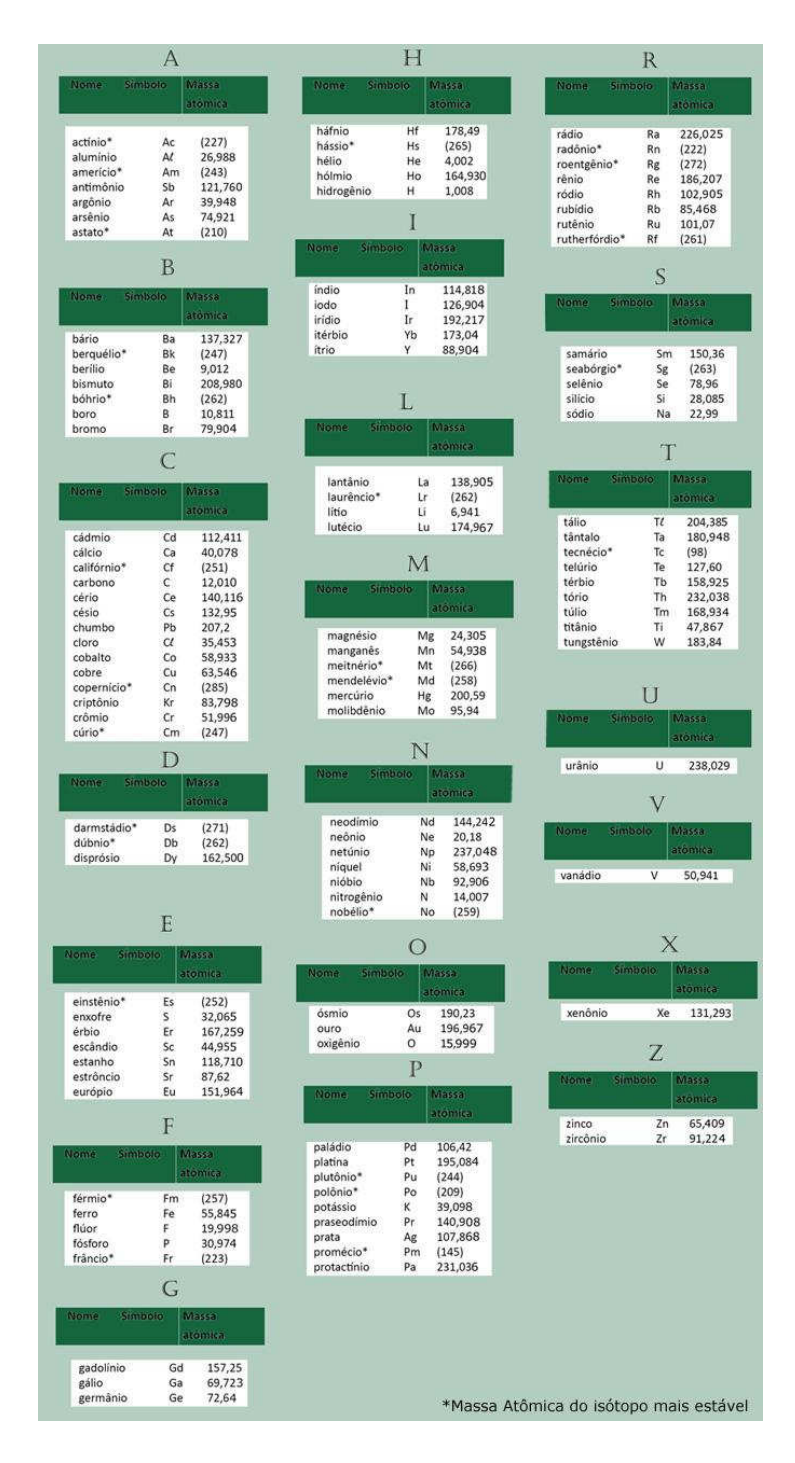

Tabela de massas atômicas (Figura 18).

#### **4.2.8 – Página do formulário de contato**

Na página de contato (figura 17), o usuário pode enviar mensagens, como, comentários e dúvidas, que serão encaminhadas automaticamente ao email do Professor Dr. Jaime A. Cury, responsável pela área de Bioquímica da FOP-UNICAMP.

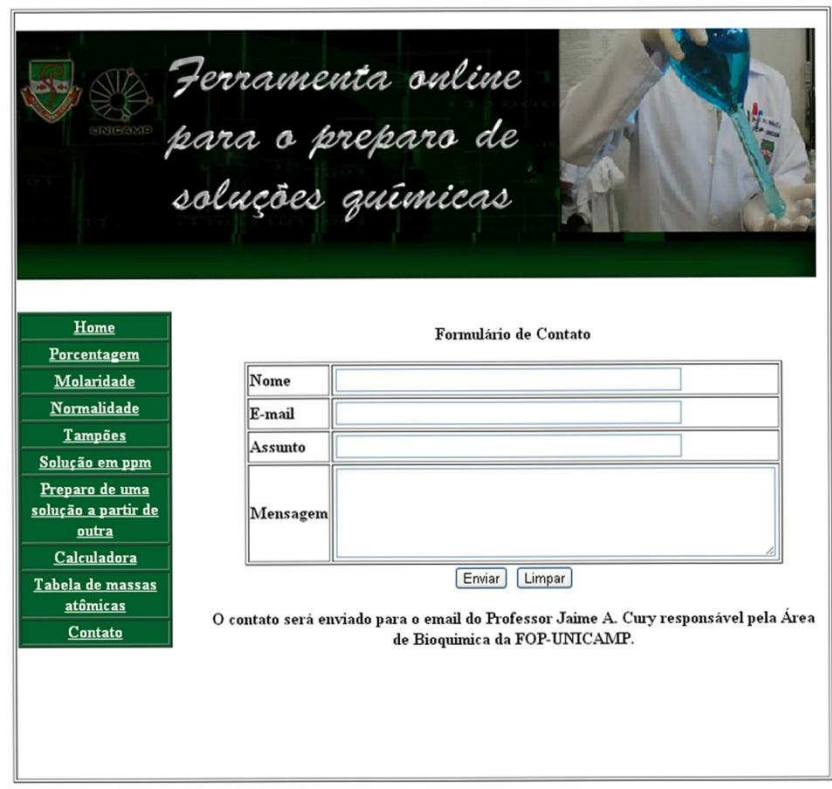

Formulário contato (Figura 17).

#### **4.3 – TESTES DO SITE**

Antes de carregar o site no servidor e declará-lo pronto para visualização, foram realizados testes no servidor local Apache. Sua utilização foi importante para solucionar os problemas do site, sempre em toda sua criação.

Foi verificado se as páginas eram exibidas e funcionam conforme esperado nos navegadores desejados, e o tempo que demoravam a ser carregadas, bem como se não havia links com defeitos.

A verificação da exibição do site em diferentes brownsers foi realizada no site http://browsershots.org.

A escolha dos brownsers a serem testados foi determinada levando em consideração uma pesquisa realizada pelo site Pingdom, divulgada em fevereiro de 2013, exibida na figura 20, que mostra os brownsers mais usados no mundo de 2011 até 2013. Segundo a pesquisa, o browser do Google conta, com 37% do mercado mundial de browsers (somando todas as versões), seguido do Internet Explorer (30%) e Firefox (21%). O Safari e o Opera com 9% e 1%, respectivamente.

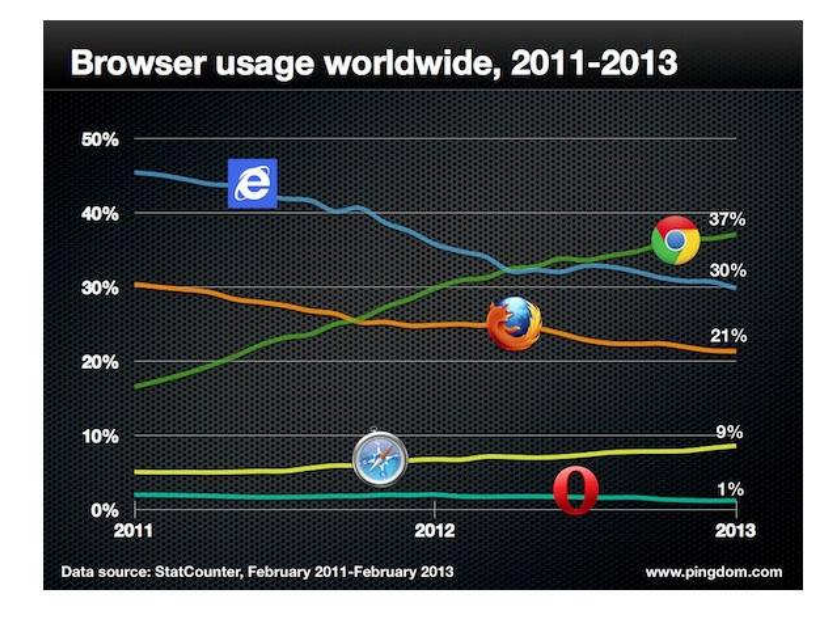

Brownsers mais usados no mundo (Figura 20).

O site foi exibido de maneira correta nos 5 brownser Google Chrome, Internet Explorer, Firefox, Safari e Opera, em suas diferentes versões.

#### **5- RESULTADOS**

Em funcionamento a mais de três meses, o site "Ferramenta online para o preparo de soluções químicas", apresenta design, configurações, textos e funções reestruturados e funcionando como se esperava.

Segundo os dados do contador de visitas do próprio site, foram 1420 visitas até o dia 27 de setembro de 2013, de vários países, como: Brasil, Estados Unidos, Alemanha, França, Canadá, Bélgica, Peru, Espanha, Rússia, Índia, Polônia, entre outros.

#### **6- DISCUSSÃO**

Navegando pela Web, muitas vezes pode-se observar a existência de muita informação desnecessária e também de conteúdos apresentados e descritos de forma incorreta.

Em uma página bem sucedida, a informação e conteúdos publicados precisam vir de uma fonte confiável, possibilitando ao usuário adquirir um conhecimento verídico, que é o que ele espera ao acessar a página.

No site "Ferramenta online para o preparo de soluções químicas" todas as páginas foram reescritas e revisadas, tanto a parte teórica, quanto a parte prática dos programas de cálculo.

Comparando o site atual com o anterior, além da revisão de conteúdos, foram adicionadas fotos com exemplos de cálculos, mostrando ao usuário como realizar os cálculos sem os programas, para que ele possa aprender e entender o funcionamento dos cálculos químicos.

Além do conteúdo, o design também foi alterado. O site anterior possuía um design que era desfavorável, onde o usuário necessitava utilizar a barra de rolagem horizontal para conseguir ler os textos da página, o que era completamente incomodo. O novo design foi planejado com o intuito de eliminar esse problema e reorganizar cada elemento da página de forma a apresentar uma visão mais agradável ao usuário.

O número de visitas e a localização geográfica dos acessos mostram que o site tem sido utilizado pelos usuários e não só usuários do Brasil, mas também mundo a fora.

Um vídeo foi feito ilustrando as alterações realizadas. Veja em <http://www.youtube.com/watch?v=SbRut1B9Dho>

#### **7- CONCLUSÃO**

Construir um site é muito mais que apresentar uma bela página na web, deve haver um planejamento minucioso por trás do desenvolvimento das páginas, considerando todos os elementos que a compõem, desde um simples banner até a elaboração do código de uma página de cálculos, mas sempre o mais importante será um conteúdo confiável.

Conclui-se que o site "Ferramenta online para o preparo de soluções químicas" da FOP-UNICAMP, encontra-se renovado, design satisfatório, nova organização e conteúdos atualizados. Atualmente encontra-se disponível no endereço [http://www.fop.unicamp.br/calculos.](http://www.fop.unicamp.br/calculos)

#### **REFERÊNCIAS**

 $\checkmark$  ADOBE SYSTEMS INCORPORATED. Adobe Dreamewaver CS5.5. Adobe, 2012. Disponível em: <HTTP://W.Adobe.com/products/Dreamweaver>. Acesso em: 13 mar. 2012.

 $\checkmark$  DAUM, B.; MERTEN, U. System architecture with XML. 1<sup>a</sup>. ed. San Francisco, Elsevier, 2003.

 ESCOREL, Ana Luisa. Profissão Designer. Design Gráfico, São Paulo, n. 20, p. 28.36, 1998.

GRALLA, Preston. Como funciona a Internet. São Paulo, Quark Books, 1996.

 $\checkmark$  NIELSEN, J.; HOA, L. USABILIDADE NA WEB: Projetando Websites com Qualidade. 1ª. ed. São Paulo, Campus, 2006.

 $\checkmark$  BERNERS-LEE, T. Weaving the Web: the original design and ultimate destiny of the World Wide Web by its inventor. 1.ed. San Francisco, CA. Harper San Francisco, 1999.

 ZELDMAN, J. Projetando Web Sites Compatíveis. 1.ed. São Paulo. Campus. 2003.

 $\checkmark$  NIEDERAUER, Juliano. PHP para quem conhece PHP. São Paulo. Novatec, 2004.

- $\checkmark$  LÉVY, Pierre. As tecnologias da inteligência: o futuro do pensamento na era da informática. São Paulo, Editora 34, 1995.
- $\checkmark$  Perreira, A. & Poupa, C. Linguagens Web.  $2^a$  Edição, Lisboa, Edições Silabo, 2005.
- $\checkmark$  Figueiredo, B. Web design: estrutura, concepção e produção de websites. 2<sup>ª</sup> Edição, Lisboa, Editora de Informática, 2004.
- Coelho, P. Criar e Publicar pagina Web. Lisboa, Editora de Informática, 2003.